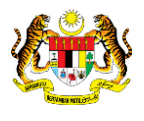

# SISTEM PERAKAUNAN AKRUAN KERAJAAN NEGERI (iSPEKS)

# USER MANUAL

# Proses Pembukaan Harian (Modul: Lejar AM)

Untuk

# JABATAN AKAUNTAN NEGARA MALAYSIA

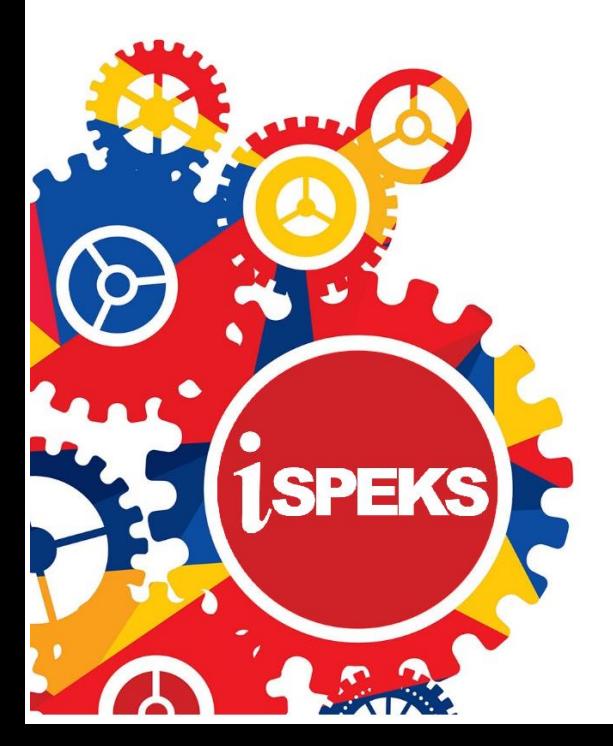

**TERHAD** 

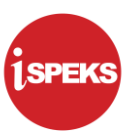

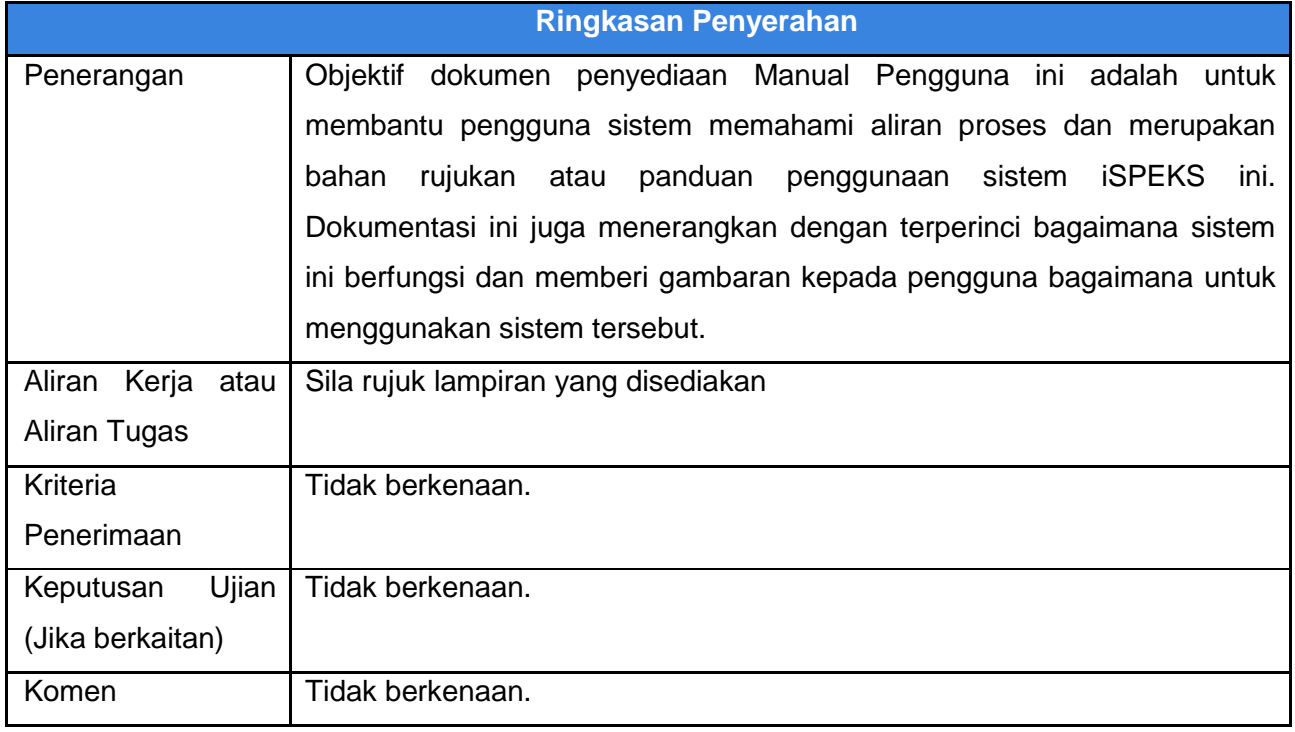

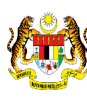

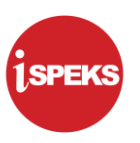

# **Pentadbiran dan Pengurusan Dokumen**

#### **Semakan Dokumen**

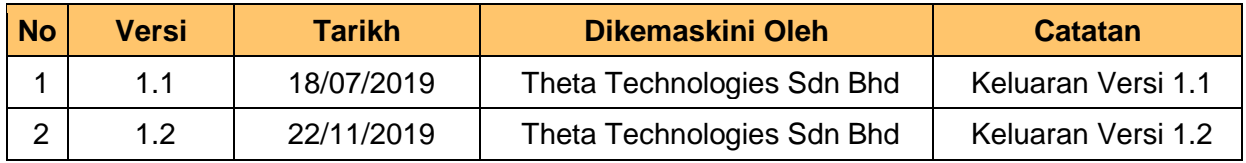

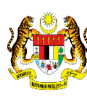

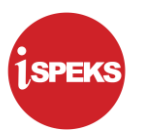

# **ISI KANDUNGAN**

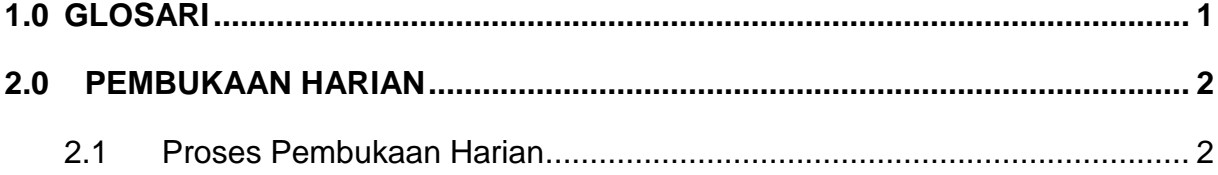

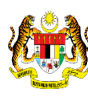

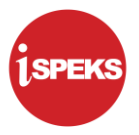

# <span id="page-4-0"></span>**1.0 GLOSARI**

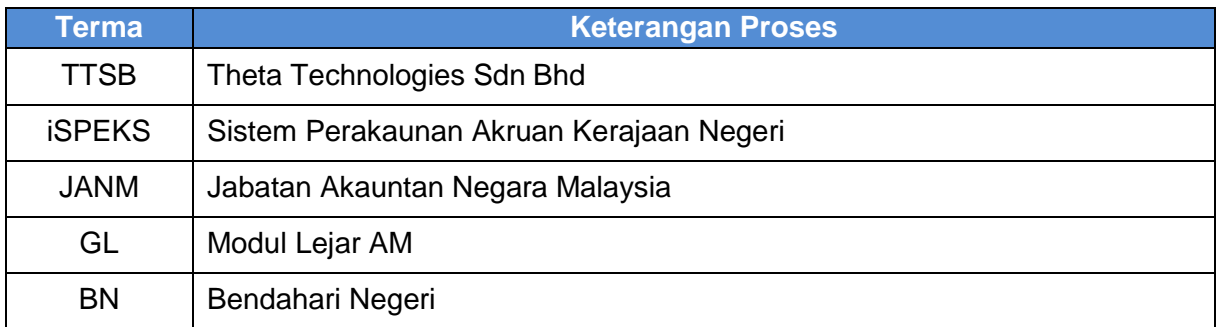

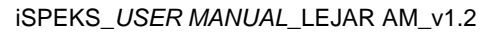

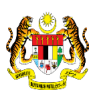

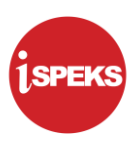

### <span id="page-5-1"></span><span id="page-5-0"></span>**2.0 PEMBUKAAN HARIAN**

### **2.1 Proses Pembukaan Harian**

Pegawai Penyedia BN akan melakukan Pembukaan Harian Lejar Am mengikut Tarikh Kewangan dan Tarikh Perakaunan Semasa. Mesej *pop-up* akan dipaparkan bagi Pembukaan Harian secara manual.

## **1.** Skrin **Log Masuk Aplikasi iSPEKS** dipaparkan.

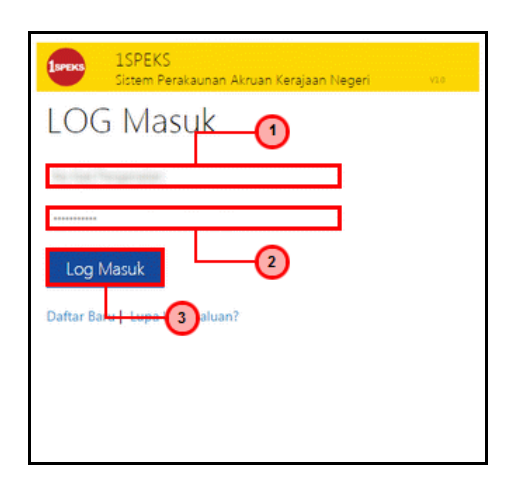

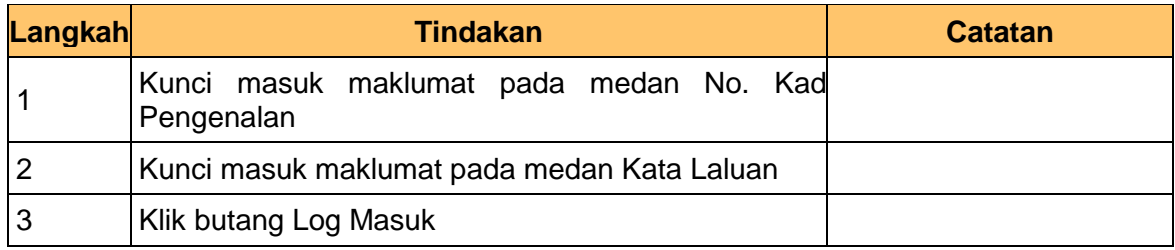

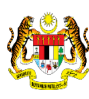

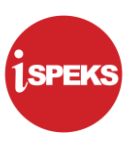

**2.** Skrin **Utama iSPEKS** dipaparkan.

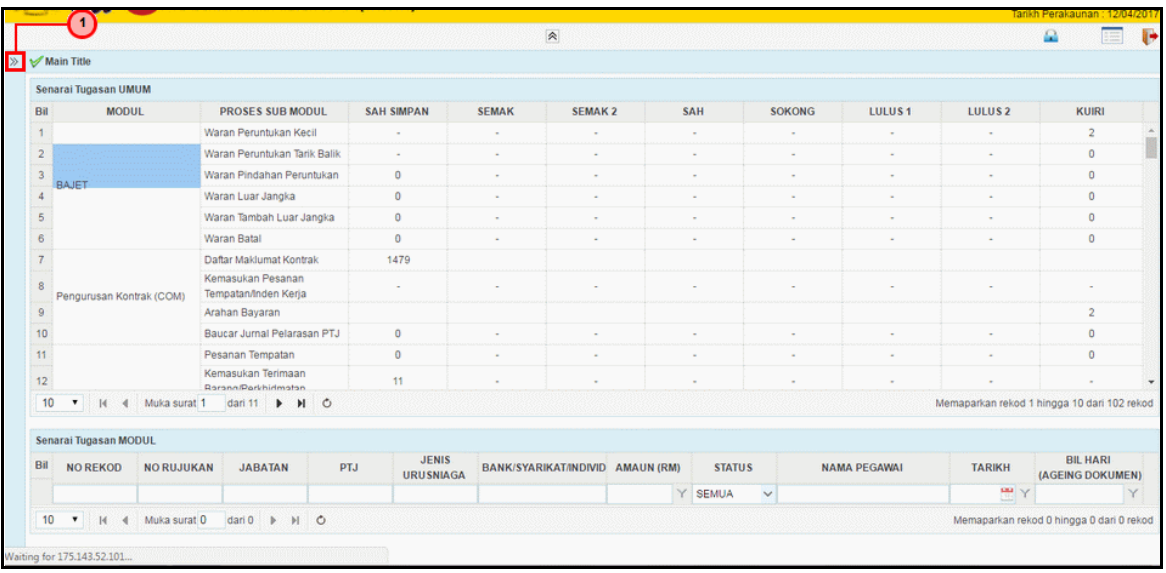

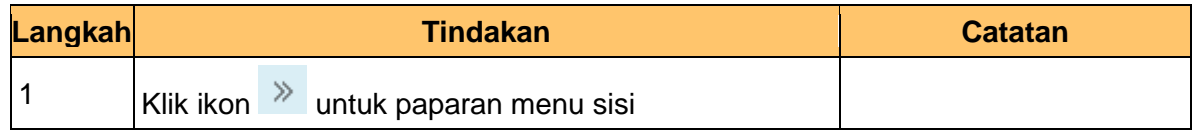

**3.** Skrin **Utama iSPEKS** dipaparkan.

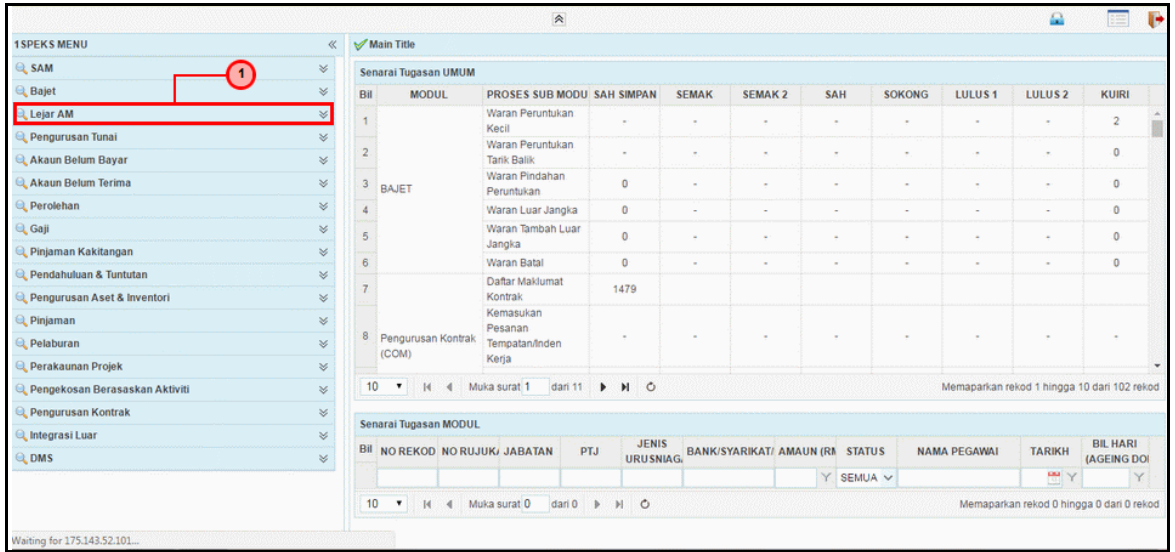

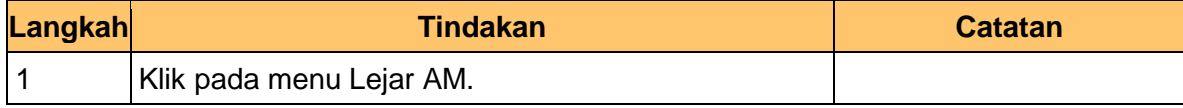

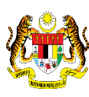

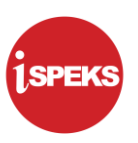

## **4.** Skrin **Utama iSPEKS** dipaparkan.

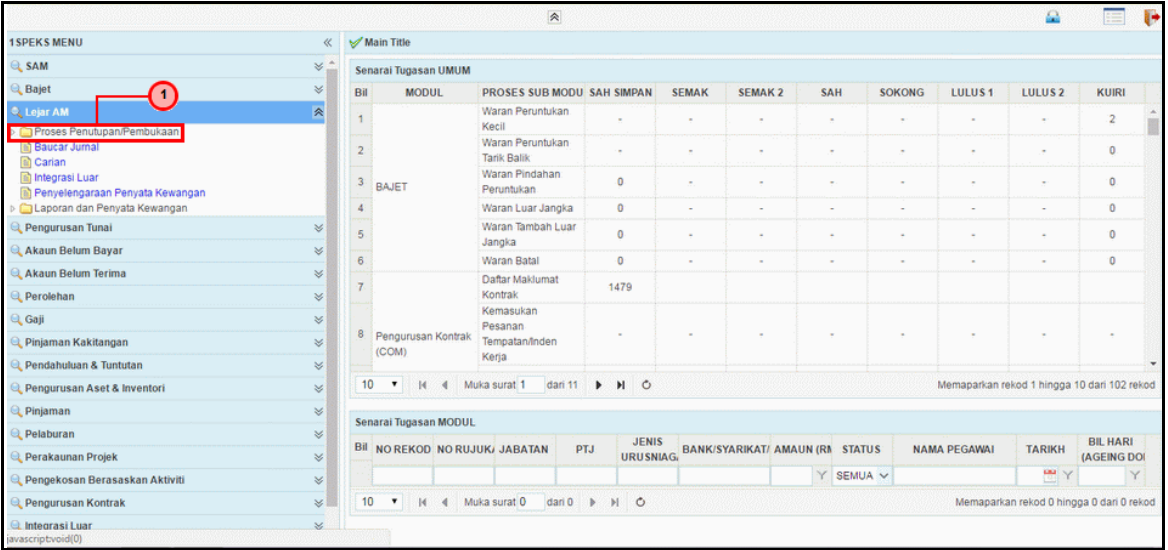

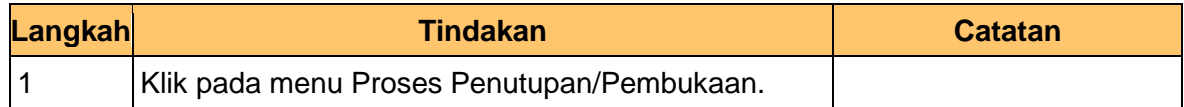

## **5.** Skrin **Utama iSPEKS** dipaparkan.

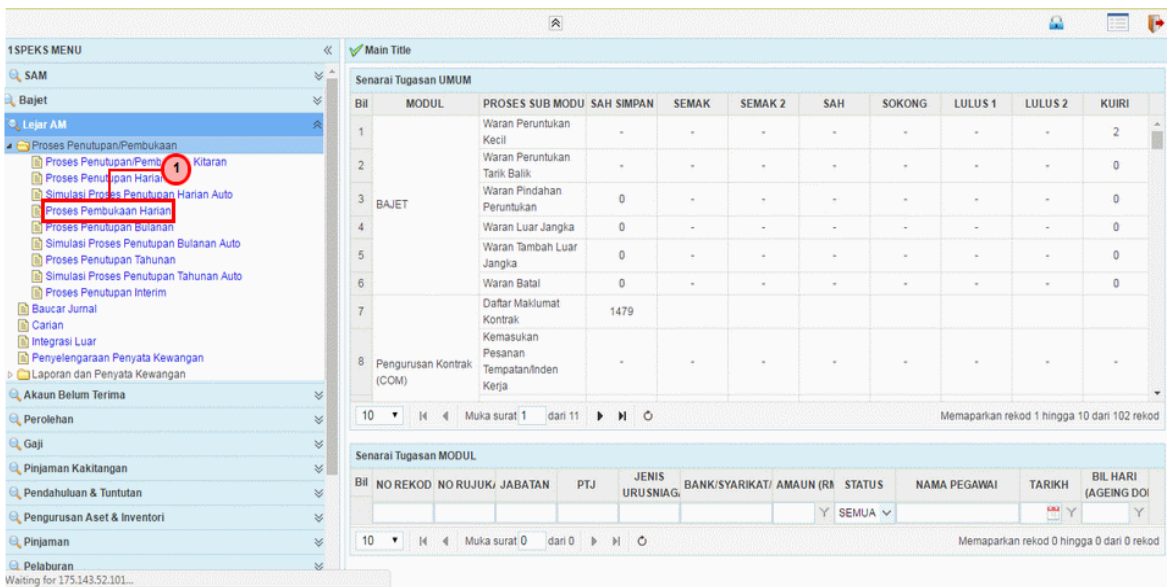

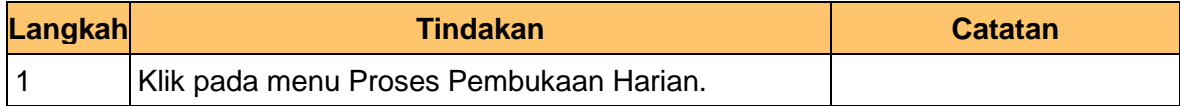

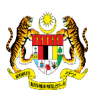

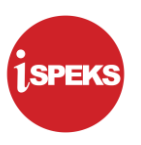

**6.** Skrin **Pembukaan Harian** dipaparkan.

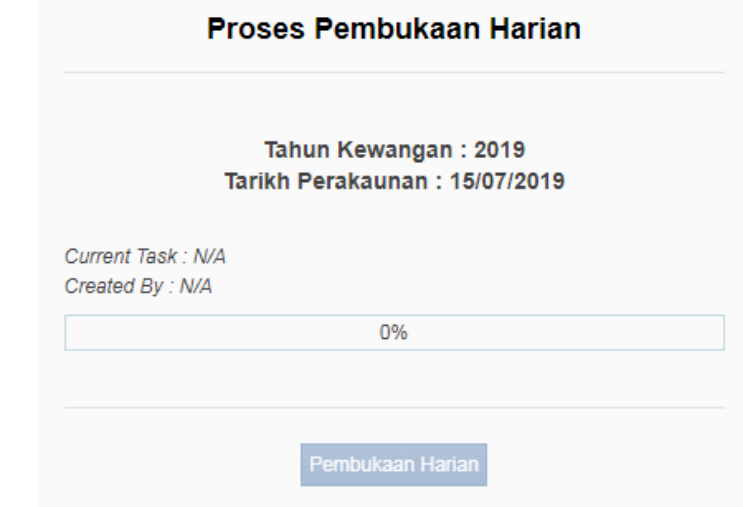

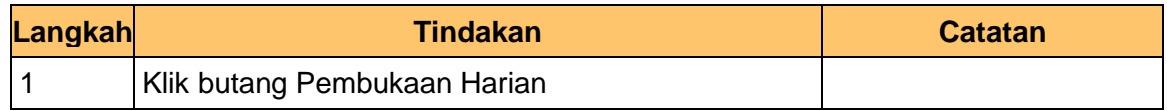

**7.** Skrin **Pembukaan Harian** dipaparkan.

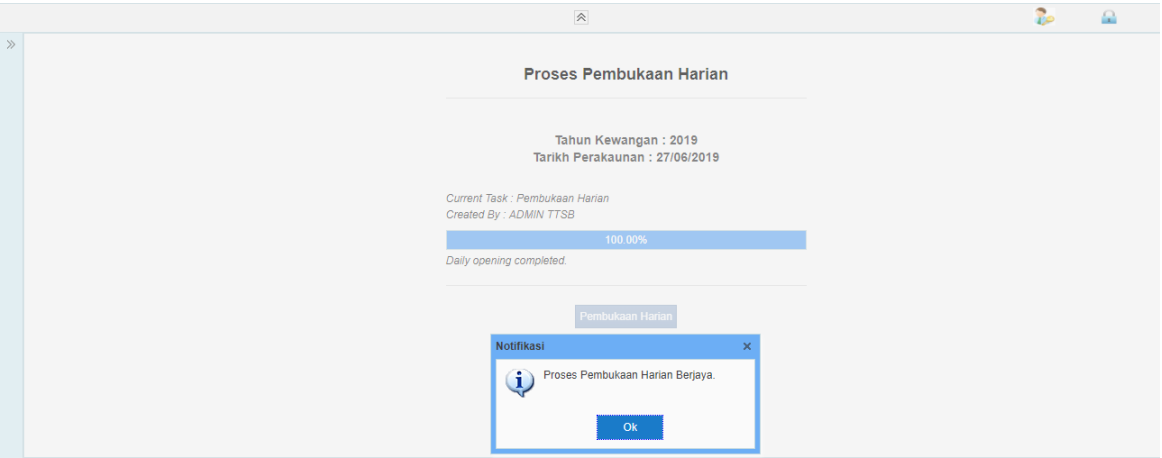

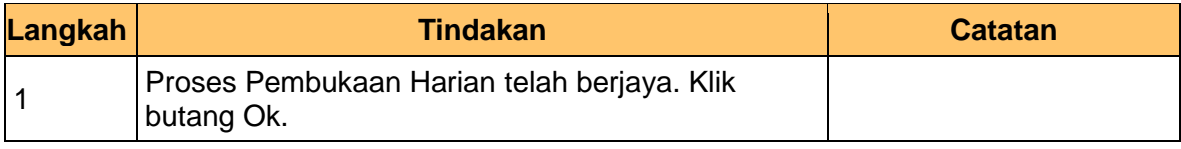

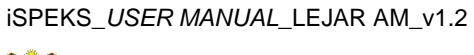